Una relazione di Principled Technologies: Test pratici. Risultati concreti.

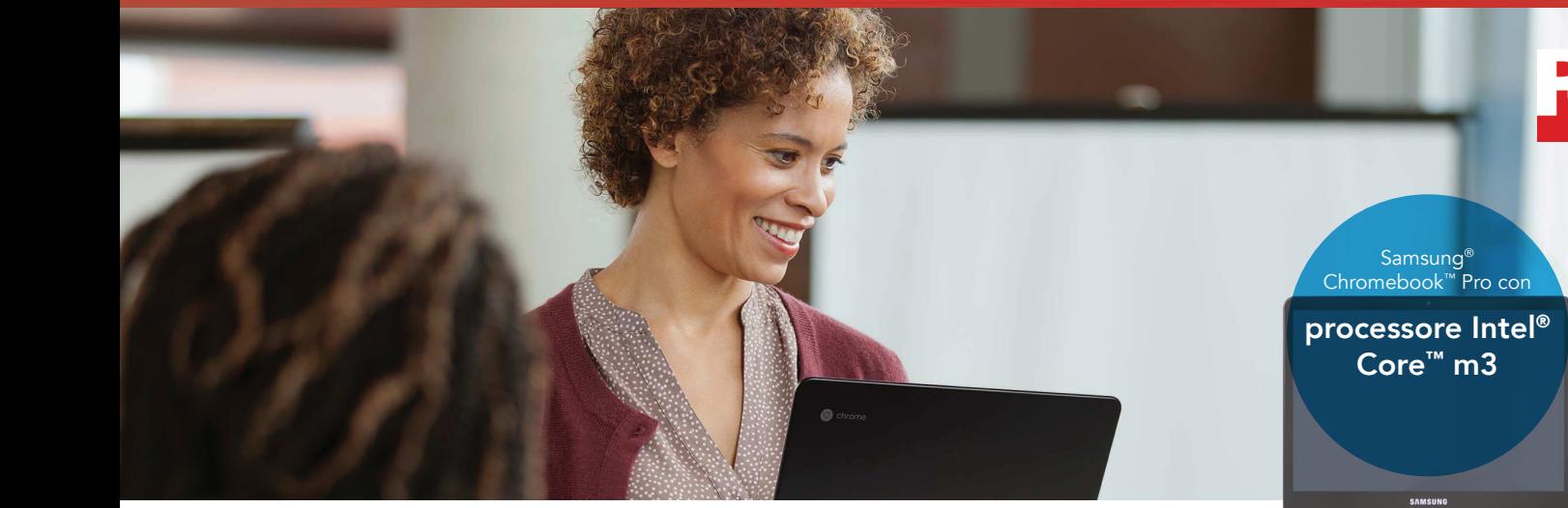

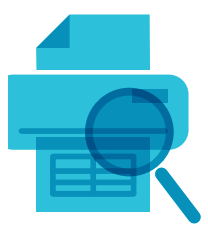

Prepara un'anteprima di stampa col 48% di tempo in meno in Google Sheets<sup>™</sup>

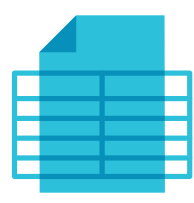

Apri i fogli di lavoro di Excel di grandi dimensioni col 37% di tempo in meno

in Google Drive

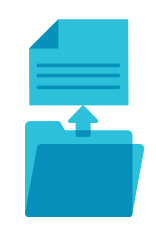

Apri un PDF da 50 MB col 40% di tempo in meno in Adobe® Acrobat® Reader

# Realizza i tuoi progetti universitari con un Chromebook basato su processore Intel Core m3

Le operazioni con le app di tutti i giorni vengono realizzate in meno tempo rispetto a quanto farebbe un Chromebook con processore Intel Celeron N3150

È sempre stato difficile catturare l'attenzione degli studenti durante una lezione, e la cosa si sta complicando ulteriormente con l'aumento dei dispositivi che attraggono gli occhi e le orecchie degli alunni. Ma se le tecnologie che utilizzano, avessero tempi di risposta più rapidi, gli studenti avrebbero meno occasioni per distrarsi. E se l'insegnante utilizza un Chromebook, ha bisogno di un dispositivo in grado di supportare la velocità e le dimensioni dei lavori degli studenti.

Noi di Principled Technologies abbiamo calcolato quanto tempo ci vuole per eseguire le operazioni più comuni con le app più diffuse di Android™ mettendo a confronto due Chromebook: uno con processore Intel Core m3, e un altro con processore Intel Celeron® N3150. Il Chromebook con processore Intel Core m3 si è dimostrato più veloce, il che significa tempi di attesa inferiori per gli studenti così come per i professori.

Nelle pagine seguenti viene descritto un ipotetico scenario in cui studenti, professori e assistenti utilizzano i Chromebook che abbiamo testato per le loro attività accademiche. Continua a leggere per scoprire come un Chromebook con processore Intel Core m3 possa essere un valore aggiunto nelle attività di ogni giorno. Per ulteriori informazioni sugli specifici dispositivi che abbiamo usato, vedere l'[Allegato A](#page-6-0) a pagina 7.

### Introduzione: una rivalità tra studenti

Samara e Asa sono stati studenti rivali sin dalle elementari. Sono sempre in competizione l'uno con l'altra, come quando si sono iscritti insieme al corso di chimica più difficile della loro università. Oppure quando hanno comprato il Chromebook per il liceo. Samara ha scelto un Chromebook con processore Intel Core m3, mentre Asa ha preferito un Chromebook con processore Intel Celeron N3150. Ognuno dei due pensa che il suo Chromebook sia il più veloce, ma chi ha ragione?

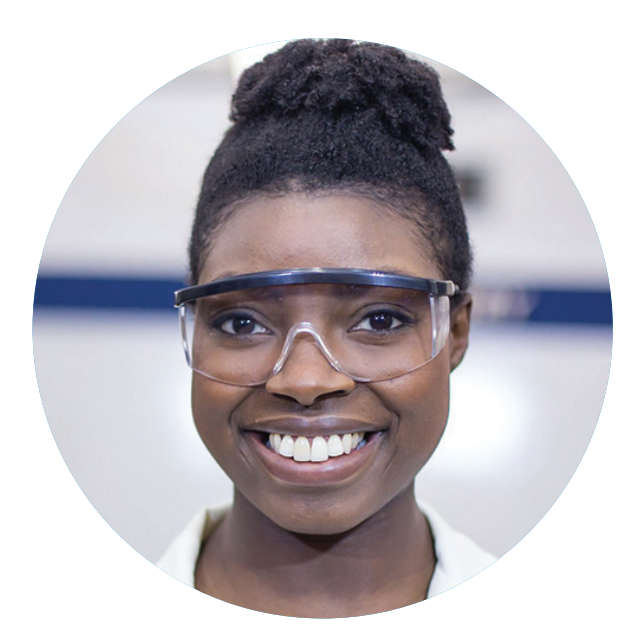

Samara Asa *Chromebook con processore Intel Core m3*

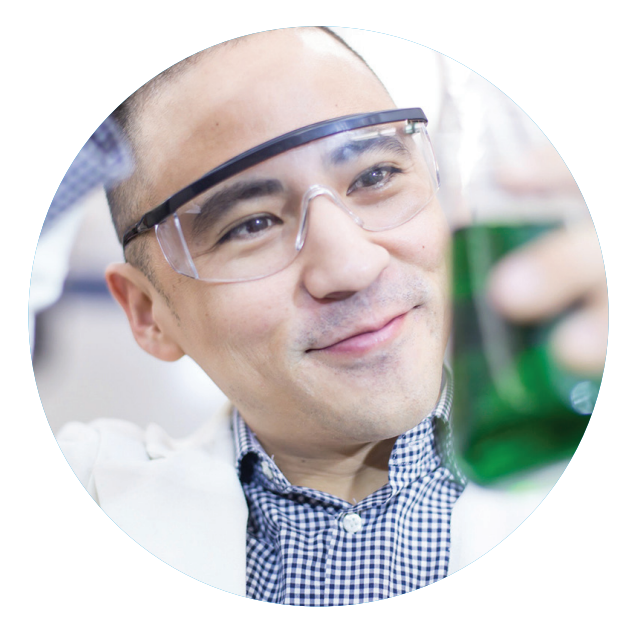

*Chromebook con processore Intel Celeron N3150*

#### App di Android per Chromebook

Google si sta attrezzando per supportare le app di Android su molti dispositivi Chromebook. La possibilità di installare app dallo store di Google Play offre al tuo Chromebook nuove potenzialità e funzionalità di cui non potresti usufruire con le versioni precedenti o i modelli non supportati.

Per ulteriori informazioni sulle app di Android e sui Chromebook che le supportano, visitare [https://sites.google.](https://sites.google.com/a/chromium.org/dev/chromium-os/chrome-os-systems-supporting-android-apps) [com/a/chromium.org/dev/chromium-os/chrome-os-systems-supporting-android-apps.](https://sites.google.com/a/chromium.org/dev/chromium-os/chrome-os-systems-supporting-android-apps)

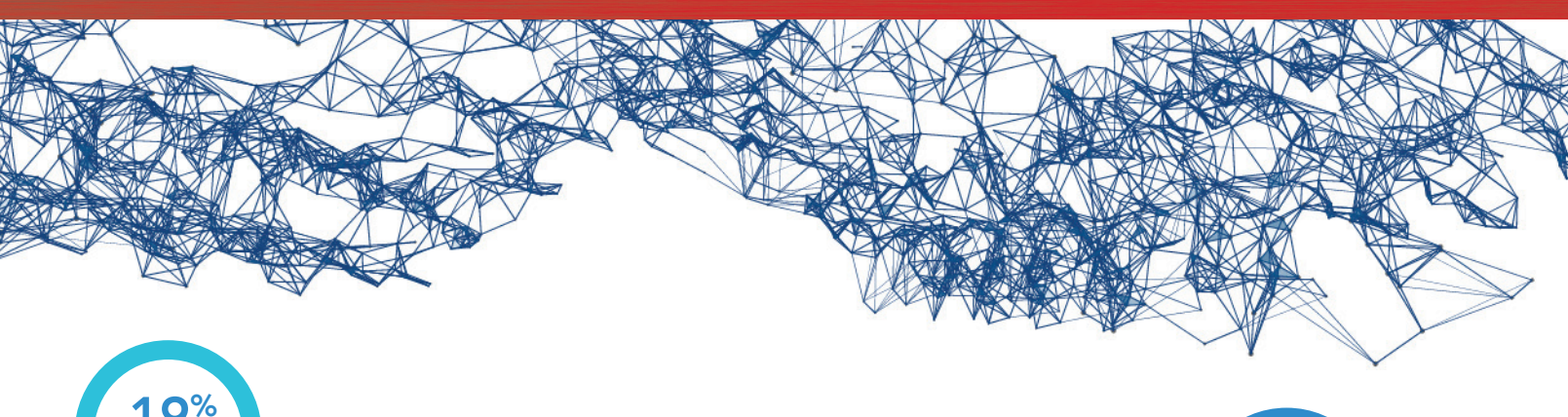

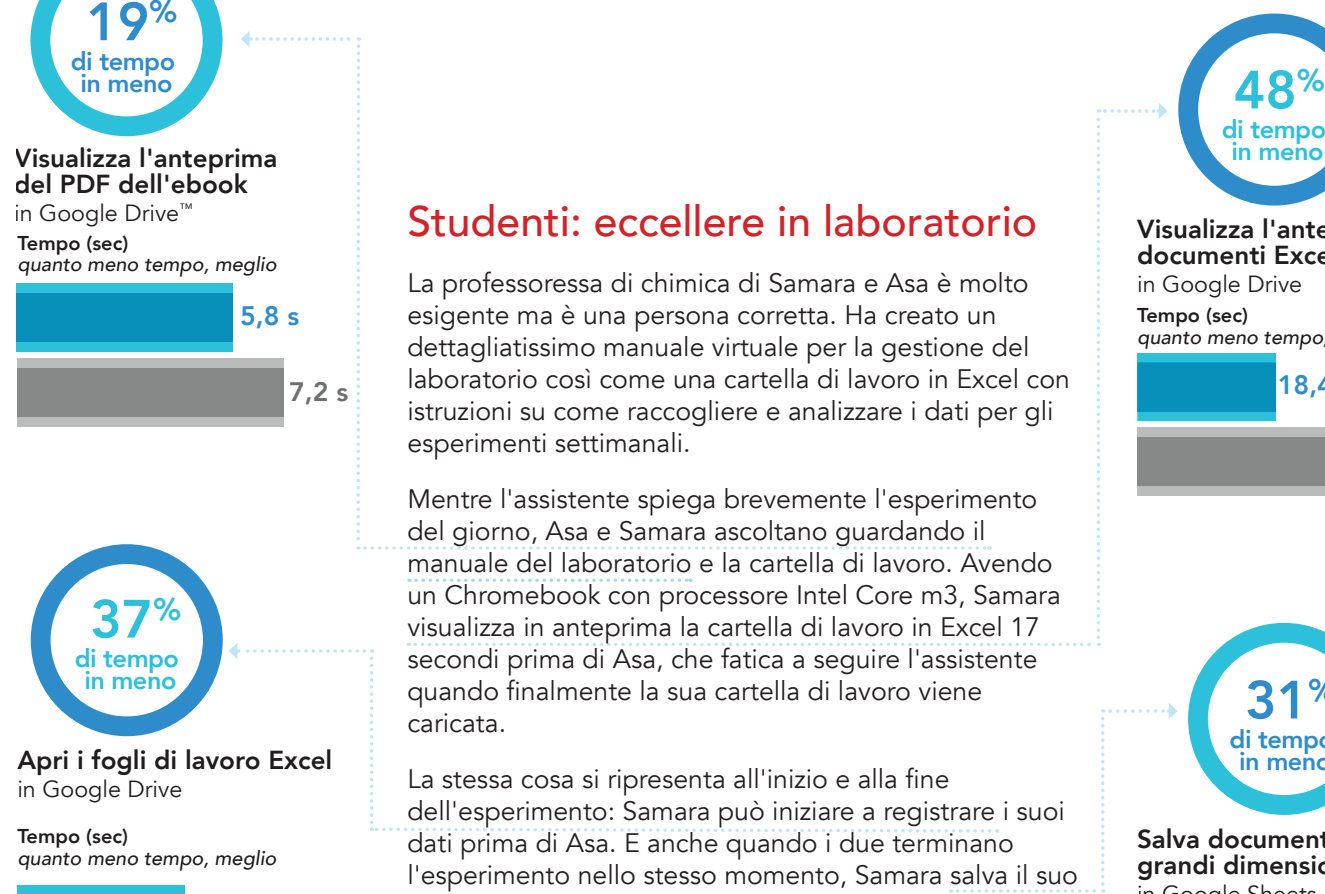

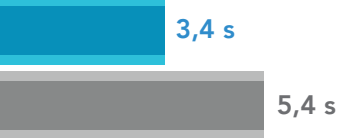

### Studenti: eccellere in laboratorio

La professoressa di chimica di Samara e Asa è molto esigente ma è una persona corretta. Ha creato un dettagliatissimo manuale virtuale per la gestione del laboratorio così come una cartella di lavoro in Excel con istruzioni su come raccogliere e analizzare i dati per gli esperimenti settimanali.

Mentre l'assistente spiega brevemente l'esperimento del giorno, Asa e Samara ascoltano guardando il manuale del laboratorio e la cartella di lavoro. Avendo un Chromebook con processore Intel Core m3, Samara visualizza in anteprima la cartella di lavoro in Excel 17 secondi prima di Asa, che fatica a seguire l'assistente in meno quando finalmente la sua cartella di lavoro viene **31%** caricata.

> La stessa cosa si ripresenta all'inizio e alla fine dell'esperimento: Samara può iniziare a registrare i suoi dati prima di Asa. E anche quando i due terminano l'esperimento nello stesso momento, Samara salva il suo lavoro così velocemente da aver il tempo di consegnarlo alla cattedra dell'assistente, mentre Asa si arrabbia con il suo Acer Chromebook dal suo banco di lavoro.

Chromebook con processore Intel Core m3

Chromebook con processore Intel Celeron N3150

### di tempo in meno Visualizza l'anteprima di documenti Excel in Google Drive Tempo (sec) *quanto meno tempo, meglio*

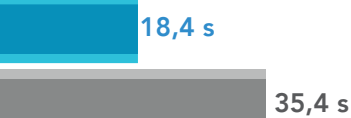

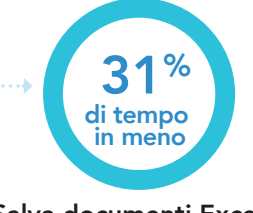

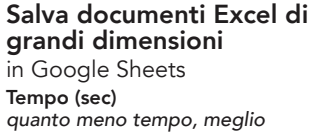

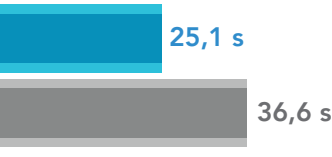

#### G Suite

G Suite viene utilizzato nei licei e nelle università per far accedere studenti e professori ad applicazioni veloci e intuitive che promuovono una modalità di apprendimento collaborativo volta a incrementare la produttività. Oltre alle app utilizzate nei nostri test, Google offre un'ampissima gamma di altre app che puoi utilizzare per restare in contatto con i tuoi colleghi, organizzare la tua vita e accedere ai tuoi file da una posizione centrale. Per ulteriori informazioni su G Suite, visitare<https://gsuite.google.com>. Per vedere come funzionano le app, visitare lo store di Google Play e provatele.

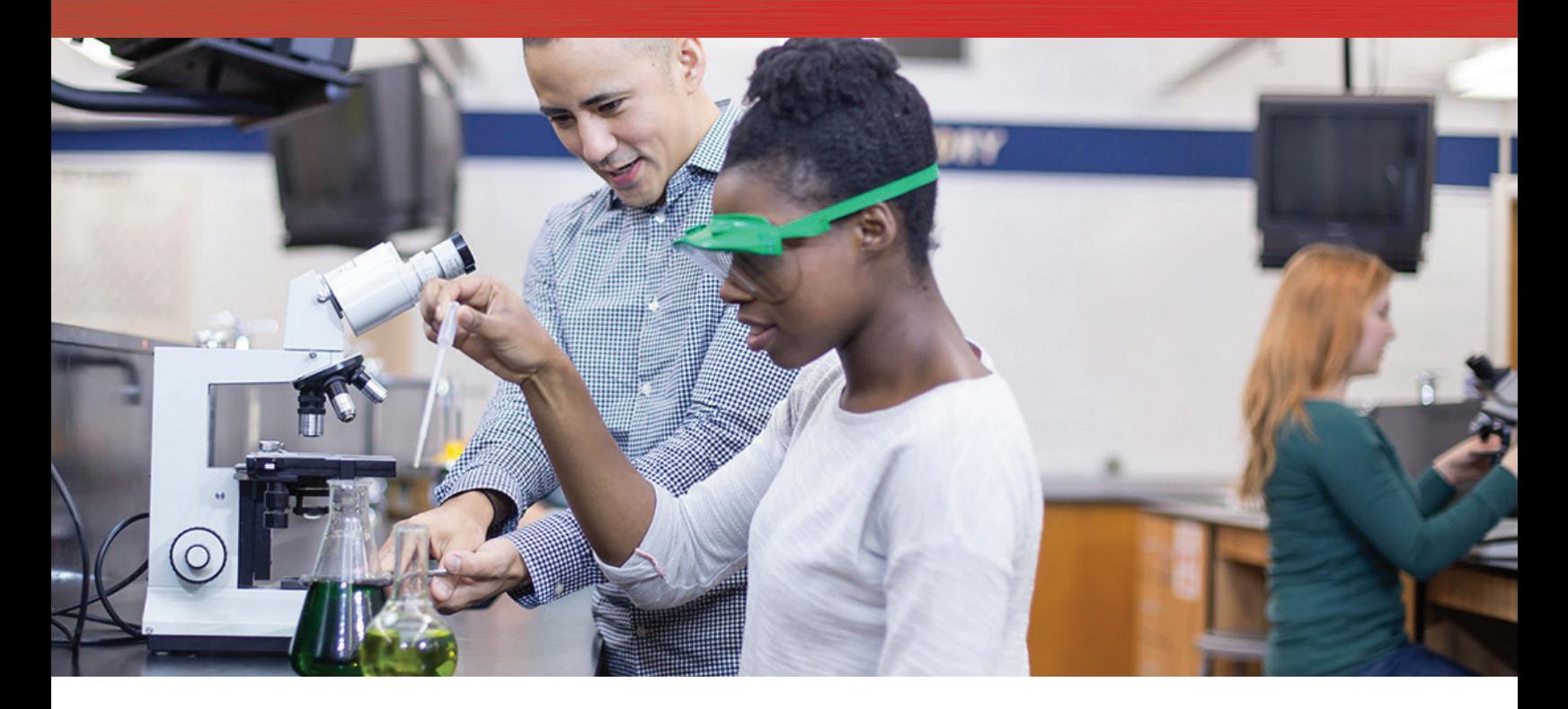

## Assistenti: valutare il lavoro degli studenti

Dopo che gli studenti hanno terminato l'esperimento e salvato i loro dati, l'assistente apre i loro fogli di lavoro per verificare che abbiamo completato il lavoro prima di portarli a casa per correggere i loro calcoli. All'inizio dell'anno, questo non era un problema. Ma ora, a ogni studente corrisponde una cartella di lavoro che è un file enorme e per visualizzarne l'anteprima sulla sua macchina con processore Intel Celeron N3150 ci vuole sempre più tempo.

Quando Samara si avvicina all'assistente, lui sorride, ma dice con imbarazzo che deve aspettare che il suo Chromebook carichi un'anteprima del suo lavoro.

"Ce l'ho, dammi solo un minuto. O due."

Tre minuti dopo, ancora niente. L'assistente si innervosisce.

Asa salva il suo lavoro e si mette in fila dietro Samara. Si chiede il motivo della lunga attesa, ma quando vede il Chromebook dell'assistente, allora capisce che deve aspettare ancora.

Uno dopo l'altro, gli studenti si mettono in fila davanti alla cattedra dell'assistente. Lui guarda la fila che si ingrossa e sospira. Ci vorrà un'eternità per visualizzare l'anteprima di tutti i documenti sul suo Chromebook e la lezione di laboratorio sta per finire. Entra in panico.

"Ehm… se mi avete già inviato i vostri dati, potete andare. Li guarderò più tardi."

Mentre gli studenti abbandonano ignari l'aula, l'assistente pensa a quanto tempo dovrà aspettare prima di visualizzare l'anteprima di tutti quei fogli di lavoro, senza pensare che poi dovrà correggerli! Con tutti gli altri impegni che lo aspettano, l'assistente ne avrà per tutta la notte.

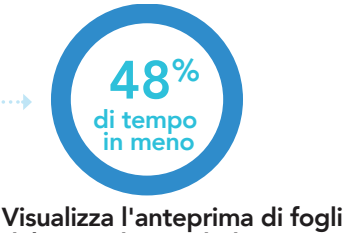

di lavoro di grandi dimensioni in Google Sheets

Tempo (min) *quanto meno tempo, meglio*

1,8 m

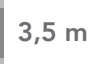

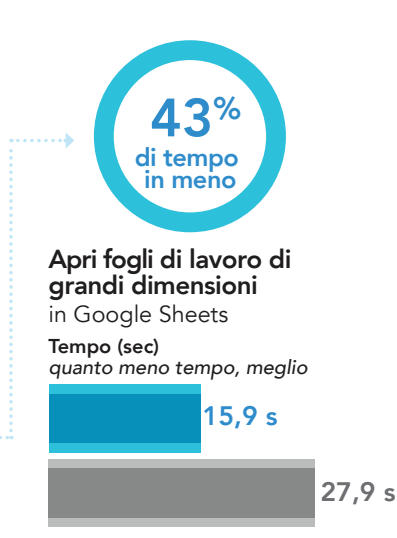

Chromebook con processore Intel Core m3

Chromebook con processore Intel Celeron N3150

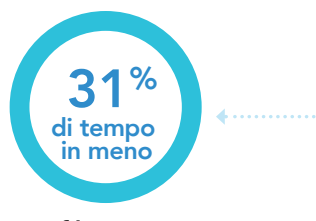

Apri file in Google Docs™

Tempo (sec) *quanto meno tempo, meglio*

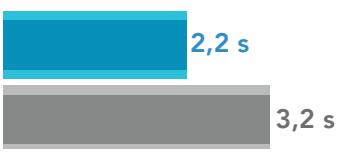

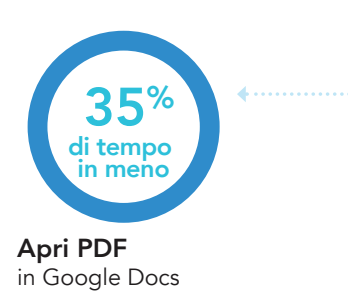

Tempo (sec) *quanto meno tempo, meglio*

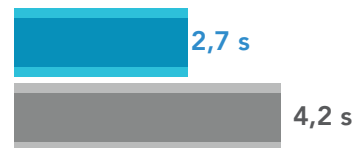

## Professori: programmare le lezioni e adempiere agli obblighi amministrativi

Quella sera, la professoressa di chimica ci mette un'ora per gestire i suoi progetti di ricerca. Il lavoro procede velocemente grazie al suo Chromebook con processore Intel Core m3. Poco prima di finire, riceve un messaggio dall'assistente che lavora nel suo gruppo di laboratorio:

#### **Robert:**

**I risultati delle ultime gascromatografie sono pronti! Per contro però ho bisogno di ancora un po' di tempo per correggere i lavori degli studenti. Chiedo scusa in anticipo!**

Più tardi, la professoressa si concentra sulla lezione di tempo del giorno successivo. Seleziona le immagini che di tempo del giorno successivo. Seleziona le immagini che di tempo di tempo di tempo del giorno successivo. Seleziona le immagini che di tempo di tempo di tempo di vuole utilizzare nella sua presentazione, quindi le modifica e le salva una alla volta. Dopodiché rivede uno stampato in PDF prima di stampare delle copie per i suoi studenti da utilizzare in aula.

> Avendo ancora del tempo, invia un'e-mail al suo assistente per chiedere aggiornamenti sulle valutazioni dei lavori degli studenti prima di chiudere il Chromebook e godersi la sua vita extra-accademica.

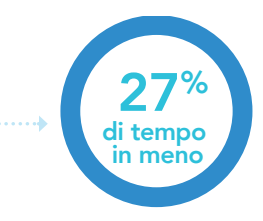

Salva e modifica immagini in Google Photos™

Tempo (sec) *quanto meno tempo, meglio*

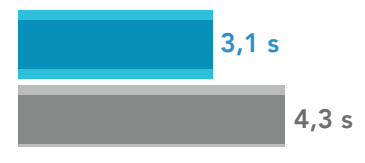

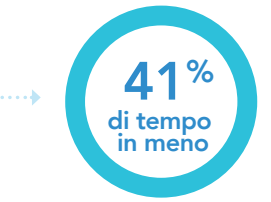

Apri i documenti da stampare in Microsoft OneDrive

Tempo (sec) *quanto meno tempo, meglio*

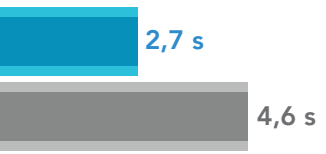

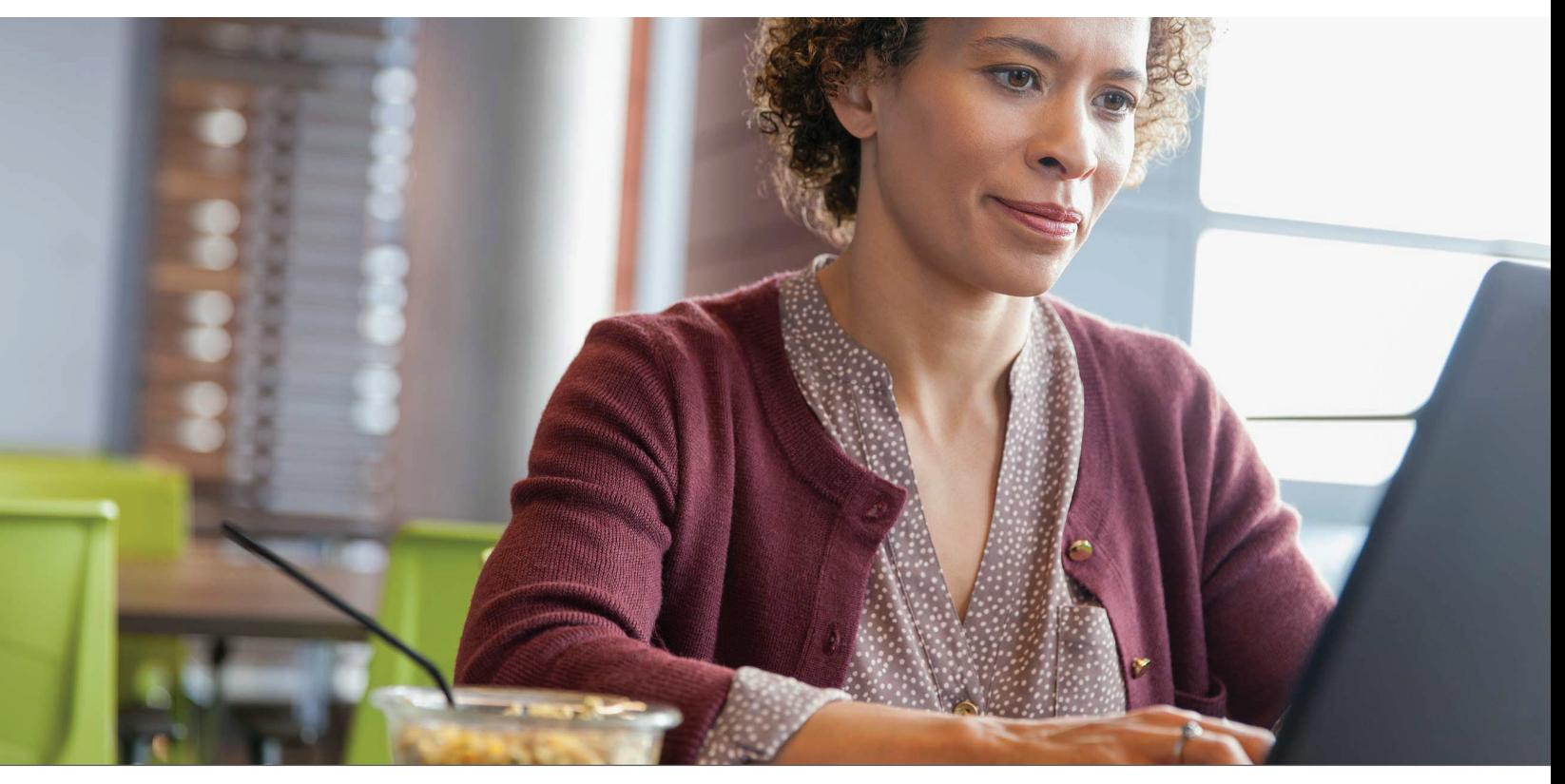

Realizza i tuoi progetti universitari con un Chromebook basato su processore Intel Core m3 Marzo 2018 (rivisto) | 5

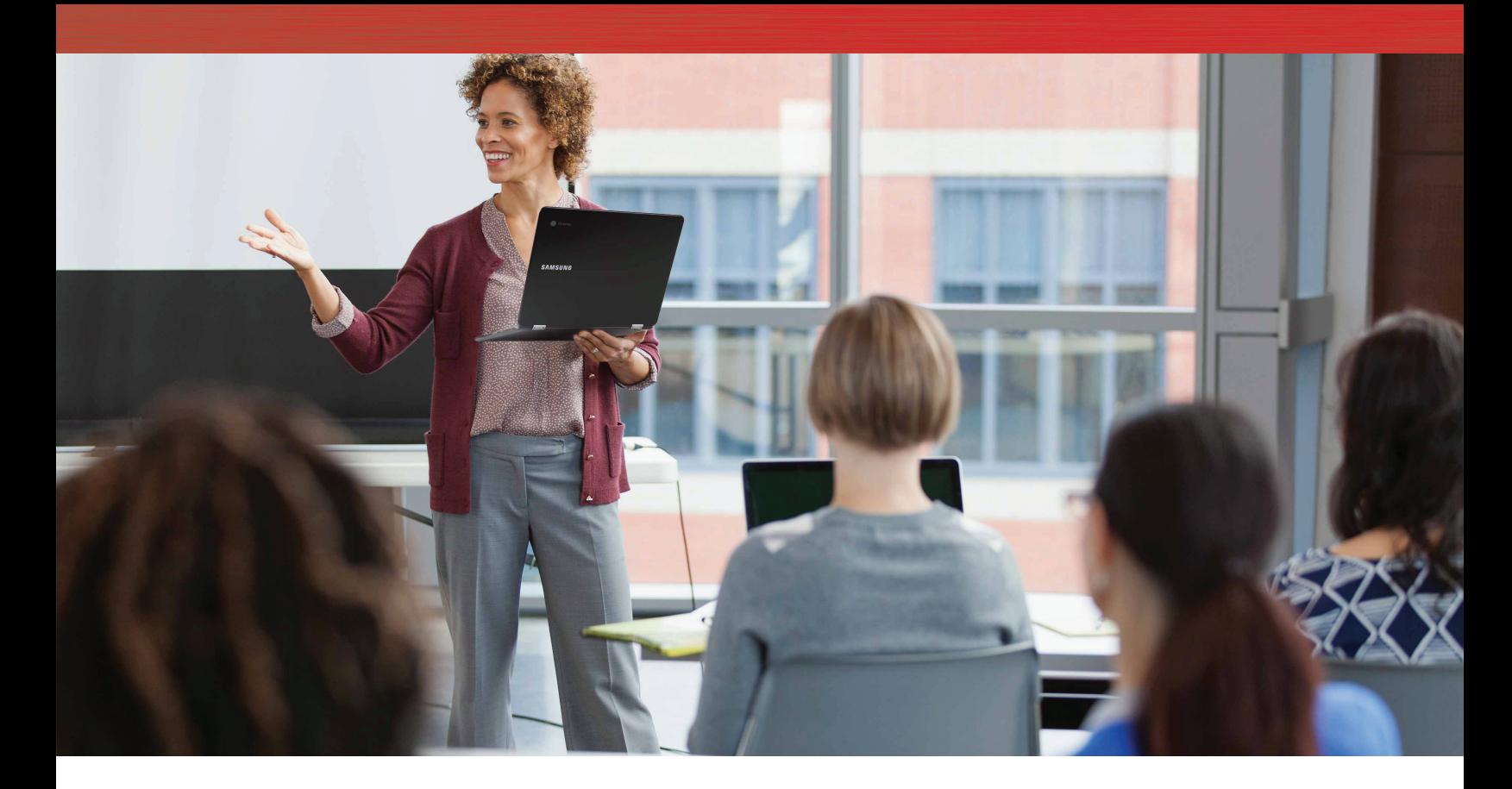

### La lezione del giorno successivo: iniziare prima fa la differenza

Samara entra in classe con 10 minuti di anticipo e trova Asa che sorride facendole una smorfia di soddisfazione. Lui è arrivato 20 minuti fa: se solo il suo Chromebook fosse altrettanto veloce!

La professoressa entra in classe e introduce la lezione del giorno. Si interrompe per fare una digressione:

"Volevamo riconsegnarvi i vostri lavori di ieri, ma per correggerli ci vuole più tempo di quanto pensassimo…"

La professoressa chiede alla sua classe di aprire il libro di testo a pagina 394 e inizia a spiegare la lezione. Samara e Asa hanno entrambi una copia digitale del libro di testo e fanno doppio clic sul PDF da 50 MB nello stesso momento. Quale Chromebook caricherà il libro di testo più velocemente?

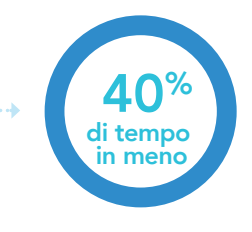

Apri i PDF da 50 MB in Adobe Acrobat Reader

Tempo (sec) *quanto meno tempo, meglio*

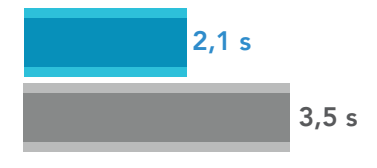

## **Conclusione**

Insegnati e alunni lavorano sodo ogni giorno sui loro progetti, quindi i loro Chromebook dovrebbero semplificare il lavoro che fanno anziché rappresentare un ostacolo. Dai nostri test è emerso che il Chromebook con processore Intel Core m3 è più veloce in molte operazioni rispetto al Chromebook con processore Intel Celeron N3150 e potrebbe consentire agli studenti di dedicare più tempo ai loro progetti, e di restare attenti e concentrati più a lungo. Anche i professori potrebbero beneficiare di tutto questo tempo guadagnato, visto che devono correggere i lavori degli studenti e preparare le lezioni. Sebbene il nostro scenario prendesse come esempio una lezione di chimica, i Chromebook con processore Intel Core m3 possono far guadagnare tempo a qualsiasi studente e professore offrendo loro più tempo per dedicarsi al lavoro che fanno.

Il 12 giugno 2017 abbiamo finalizzato le configurazioni hardware e software che abbiamo testato. Spesso vengono visualizzati aggiornamenti per hardware e software di versioni attuali e rilasciate di recente, pertanto, nel momento in cui questa relazione viene pubblicata, queste configurazioni potrebbero non necessariamente rappresentare le ultime versioni disponibili. Per i sistemi più datati, abbiamo scelto configurazioni rappresentative dei sistemi così come vengono tipicamente acquistati. Abbiamo concluso i test pratici il 13 giugno 2017.

### <span id="page-6-0"></span>Allegato A: Informazioni sulla configurazione di sistema

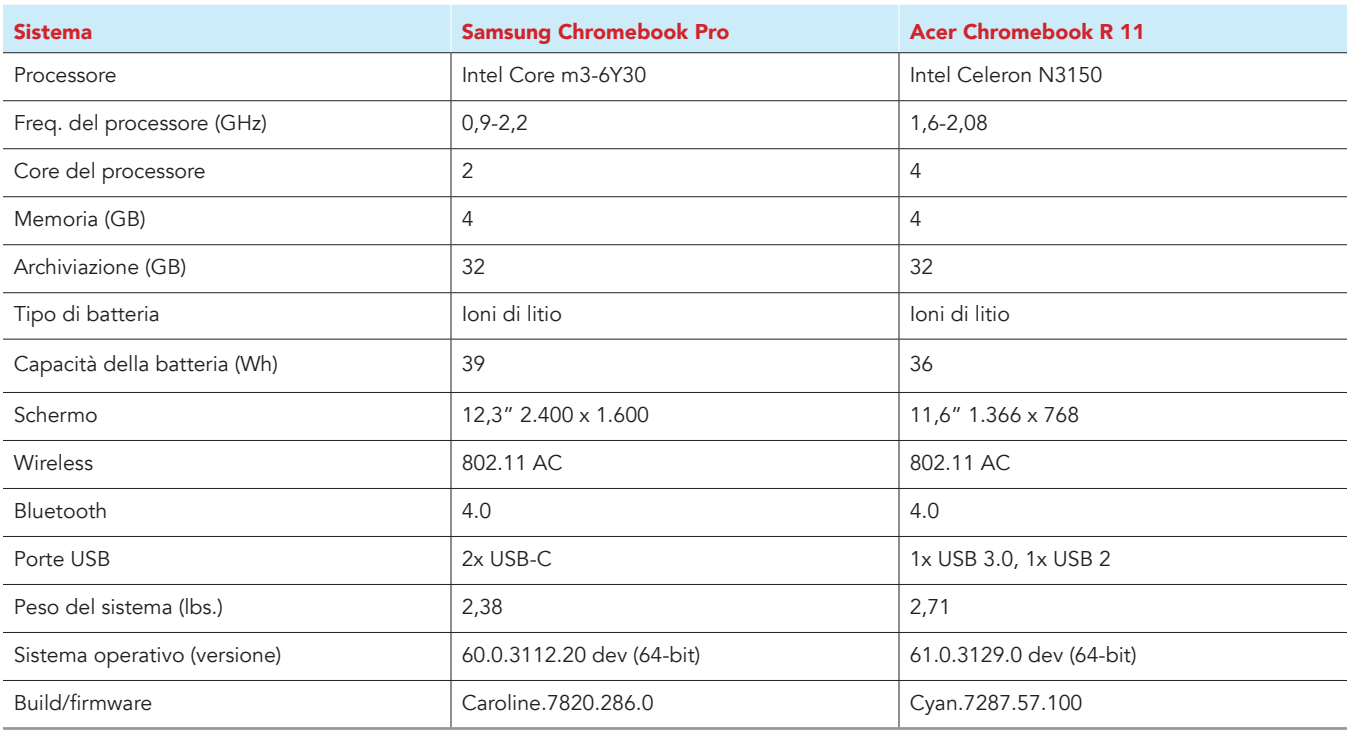

## Allegato B: Come è stato eseguito il test

### Creazione del carico di lavoro in background

Per simulare un utilizzo tipico di Chromebook, abbiamo eseguito in background diverse pagine web di notiziari, inviato e-mail, chat, visualizzato documenti, ascoltato musica e aperto i social media. Per i siti web che richiedevano un account, abbiamo creato profili di prova e registrato gli utenti su ogni dispositivo.

- 1. Dallo scaffale, aprire le impostazioni di Chromebook.
- 2. Andare alla sezione On Startup (All'avvio) nelle impostazioni e selezionare Open a specific page or set of pages (Apri una specifica pagina o serie di pagine).
- 3. Selezionare Open a specific page or set of pages (Apri una specifica pagina o serie di pagine), inserire i seguenti URL e fare clic su OK.
	- forbes.com
	- markets.ft.com/data
	- arstechnica.com
	- mail.google.com
	- slack.com
	- drive.google.com
	- docs.google.com
	- youtube.com/feed/music
	- sheets.google.com
	- twitter.com
	- facebook.com
- 4. Riavviare il Chromebook. Prima di eseguire il test, navigare attraverso ogni scheda per verificare che entrambi i dispositivi abbiano caricato completamente tutti gli stessi contenuti.

### Testare ogni applicazione

#### Google Sheets

Salvataggio di file di grandi dimensioni di Google Sheet come documenti Excel

- 1. Dal Google Play Store, installare Google Sheets e posizionare l'app sullo scaffale.
- 2. Lanciare l'app dallo scaffale e fare clic su Skip (Salta) per saltare il tutorial.
- 3. Chiudere l'app e riaprirla facendo clic sull'icona dei documenti nello scaffale.
- 4. Dalla schermata dei file recenti, fare clic sul documento da testare per aprirlo.
- 5. Fare clic sull'icona del menu dalla barra di navigazione in alto.
- 6. Fare clic su Share & export (Condividi ed esporta), quindi fare clic su Save As… (Salva come...)
- 7. Con l'Excel (.xlsx) selezionato, avviare il timer e fare clic su OK.
- 8. Quando la finestra di salvataggio si chiude, arrestare il timer.

Preparazione di un'anteprima di stampa (documenti di grandi dimensioni)

- 1. Dallo scaffale, fare clic sull'icona di Google Sheets per lanciare l'app.
- 2. Dalla schermata dei file recenti, fare clic sul documento da testare per aprirlo.
- 3. Fare clic sull'icona del menu dalla barra di navigazione in alto.
- 4. Fare clic su Share & export (Condividi ed esporta), avviare il timer e fare clic su Print (Stampa).
- 5. Una volta caricata completamente l'anteprima di stampa, arrestare il timer.

#### Apertura di fogli di lavoro di grandi dimensioni (Excel)

- 1. Dallo scaffale, fare clic sull'icona di Google Sheets per lanciare l'app.
- 2. Dalla schermata dei file recenti, avviare il timer e fare clic sul documento Excel da testare per aprirlo.
- 3. Quando il documento Excel viene caricato completamente, arrestare il timer.

#### Google Photos

Salvataggio di un'immagine modificata come copia

- 1. Dallo store di Google Play, installare Google Photos e posizionare l'app sullo scaffale.
- 2. Dallo scaffale, lanciare l'app e fare clic su Albums (Album).
- 3. Fare clic sulla cartella Download per aprirla.
- 4. Fare clic sull'immagine da testare per aprirla.
- 5. Fare clic sull'icona della matita per aprire il menu delle modifiche.
- 6. Fare clic su Auto per applicare le correzioni automatiche all'immagine.
- 7. Fare clic sull'icona del menu a discesa.
- 8. Avviare il timer e fare clic su Save copy (Salva copia).
- 9. Una volta salvata l'immagine, arrestare il timer.

#### Adobe Acrobat Reader

Apertura di un PDF scaricato

- 1. Dallo store di Google Play, installare Adobe Acrobat Reader e posizionare l'app sullo scaffale.
- 2. Dallo scaffale, lanciare l'app e fare clic sulla scheda Local (Locale).
- 3. Fare clic su Allow (Consenti) per consentire l'accesso alla memoria del dispositivo.
- 4. Avviare il timer, quindi fare clic su file PDF da testare.
- 5. Quando il PDF viene caricato completamente, arrestare il timer.

#### Google Drive

#### Apertura di un documento di Google Docs

- 1. Dallo store di Google Play, installare Google Drive e posizionare l'app sullo scaffale.
- 2. Lanciare l'app dallo scaffale.
- 3. Dall'elenco dei file, avviare il timer e fare clic sul Google Doc da testare.
- 4. Quando il documento viene caricato completamente, arrestare il timer.

#### Apertura di un documento di Excel Sheet in Google Sheets

- 1. Lanciare l'app dallo scaffale.
- 2. Dall'elenco dei file, fare clic sull'icona del menu a discesa accanto al foglio Excel da testare.
- 3. Avviare il timer e fare clic su Open With (Apri con).
- 4. Quando il documento viene caricato completamente, arrestare il timer.

#### Apertura dell'anteprima di un documento Excel

- 1. Lanciare l'app dallo scaffale.
- 2. Dall'elenco dei file, avviare il timer e fare clic sull'anteprima del documento Excel da testare.
- 3. Quando il documento viene caricato completamente, arrestare il timer.

#### Apertura di un documento di Word Doc in Google Docs

- 1. Lanciare l'app dallo scaffale.
- 2. Dall'elenco dei file, fare clic sull'icona del menu a discesa accanto al documento Word da testare.
- 3. Avviare il timer e fare clic su Open With (Apri con).
- 4. Quando il documento viene caricato completamente, arrestare il timer.

#### Caricamento di un'anteprima di stampa per i PDF dell'eBook

- 1. Lanciare l'app dallo scaffale.
- 2. Dall'elenco dei file, fare clic sull'anteprima del PDF da testare.
- 3. Quando il PDF viene caricato, fare clic sull'icona del menu a discesa.
- 4. Avviare il timer e fare clic su Print (Stampa).
- 5. Una volta caricata completamente l'anteprima di stampa, arrestare il timer.

#### Microsoft OneDrive

#### Stampa di un PDF

- 1. Dallo store di Google Play, installare Microsoft OneDrive e posizionare l'app sullo scaffale.
- 2. Lanciare l'app dallo scaffale.
- 3. Dall'elenco Files (File), fare clic sul PDF da testare.
- 4. Quando il PDF viene caricato, fare clic sull'icona del menu a discesa.
- 5. Fare clic su Print (Stampa).
- 6. Dalla finestra di dialogo Print (Stampa), avviare il timer e fare clic su Print (Stampa).
- 7. Una volta caricata completamente l'anteprima di stampa, arrestare il timer.

Questo progetto è stato commissionato da Intel Corp.

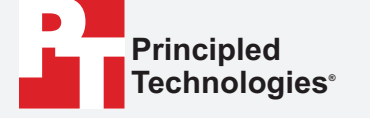

[Leggi la relazione originale in inglese all'indirizzo http://facts.](http://facts.pt/P3FEbn) pt/P3FEbn.

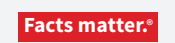

Principled Technologies è un marchio registrato di Principled Technologies, Inc. Tutti gli altri nomi di prodotti sono marchi di fabbrica dei rispettivi proprietari.

#### ESCLUSIONE DI GARANZIE; LIMITAZIONE DI RESPONSABILITÀ.

Principled Technologies, Inc. ha fatto ragionevolmente il possibile per garantire l'accuratezza e la validità dei suoi test; tuttavia, Principled Technologies, Inc. disconosce qualsiasi garanzia, espressa o tacita, relativa ai risultati dei test e alle analisi, alla loro accuratezza, completezza o qualità, inclusa qualsiasi garanzia implicita di idoneità a qualsiasi scopo particolare. Tutti gli individui o le persone giuridiche che fanno affidamento ai risultati di qualunque test lo fanno a proprio rischio e accettano che Principled Technologies, Inc., i suoi dipendenti e subappaltatori non abbiano nessuna responsabilità derivante da qualsiasi richiesta di perdita o danni a causa di qualsiasi presunto errore o difetto di qualsiasi proceduta o risultato dei test.

In nessun caso Principled Technologies, Inc. sarà responsabile di danni indiretti, speciali, incidentali o consequenziali risultanti dai suoi test benché consapevole della possibilità di detti danni. In nessun caso la responsabilità di Principled Technologies, Inc., inclusa per danni diretti, sarà superiore all'importo pagato relativamente ai test effettuati da Principled Technologies, Inc. Le sole ed uniche condizioni in cui il cliente ha diritto al risarcimento sono indicate nel presente documento.

I risultati di riferimento sono stati ottenuti prima di implementare le ultime patch del software e gli aggiornamenti del firmware al fine di risolvere gli exploit denominati "Spectre" e "Meltdown". L'implementazione di questi aggiornamenti potrebbero rendere questi risultati non validi per il tuo dispositivo o sistema.